### Driver for Allen-Bradley SLC Ethernet

English

[Svenska](#page-1-0)

© Beijer Electronics AB, MA00511, 2000-12

Beijer Electronics AB reserves the right to change information in this manual without prior notice. All examples in this manual are used solely to promote understanding of how the program works and its operation. Beijer Electronics AB take no responsibility if these examples are used in real applications.

### <span id="page-1-0"></span>Allen-Bradley SLC Ethernet

This manual presents installation and handling of the driver Allen-Bradley SLC Ethernet to the terminals in the E-series. The functionality in the E-terminals and in MAC Programmer+ are described in the E-manual.

© Beijer Electronics AB, MA00511, 2000-12

Beijer Electronics AB reserves the right to change information in this manual without prior notice. All examples in this manual are used solely to promote understanding of how the program works and its operation. Beijer Electronics AB take no responsibility if these examples are used in real applications.

# **Content**

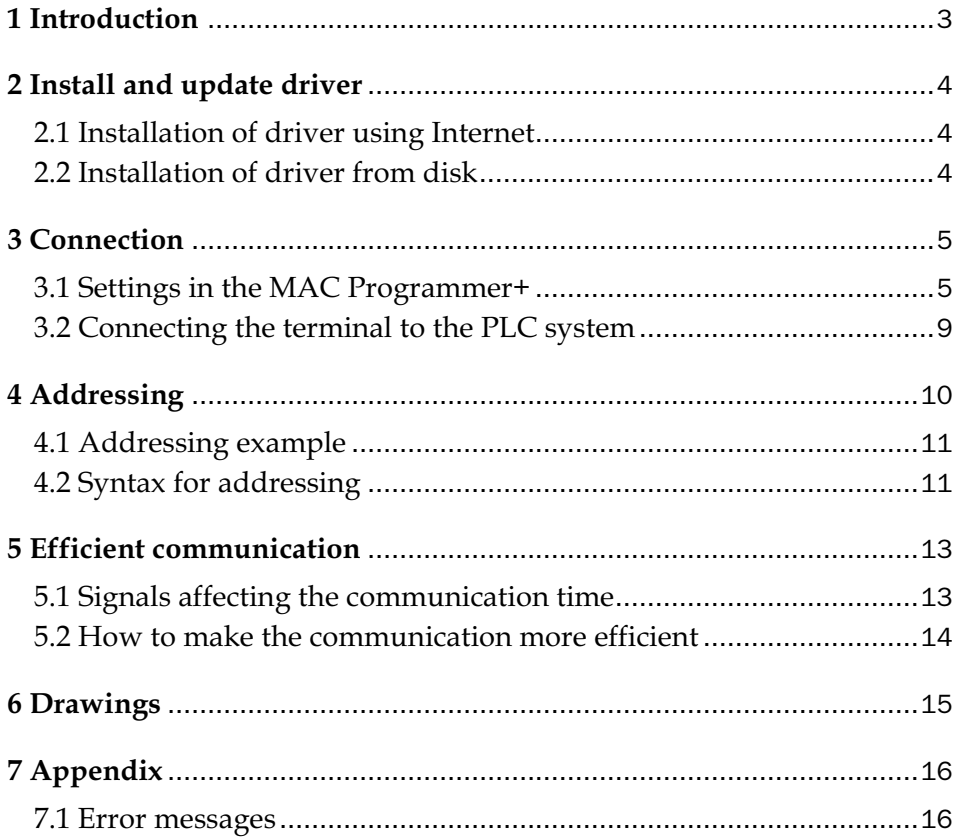

## 1 Introduction

This manual describes how Allen-Bradley SLC Ethernet PLC system is connected to the terminals in the E-series and how they communicate via the protocol TCP/IP SLC.

For information about the PLC systems we refer to the manual for the current system.

The terminals support the following PLC systems:

– SLC 500 series

#### Limitation for Allen-Bradley SLC Ethernet

To use/run Allen-Bradley SLC Ethernet TCP/IP the following is required:

- A terminal with RTOS, i.e. E300 and higher.
- That the terminal has firmware (system program) version 5.01 or higher.

# 2 Install and update driver

When installing MAC Programmer+ the drivers available at the time of release are installed too. A new driver can be added into MAC Programmer+ either with MAC Programmer+ using an Internet connection or from diskette. A driver can be updated to a newer version in the same ways.

## 2.1 Installation of driver using Internet

To update available drivers to the latest version or to install new drivers you can use the function Update terminal drivers, from Internet in the File menu in MAC Programmer+. All projects must be closed before this function is used and the computer must be able to make an Internet connection. You don't need a browser. When the connection is established a list is shown with all drivers that can be downloaded from Internet to the computer. The list shows the version number of available drivers and the version number of installed drivers. Mark the driver/drivers you want to install in the MAC Programmer+. The function Mark Newer will mark all drivers that are available in a newer version then the one installed and the drivers not installed. Then you select Download. Each drivers is approximately 500 kb and it is ready to use when the download is ready.

## 2.2 Installation of driver from disk

To update available drivers to the latest version or to install new drivers you can use the function Update terminal drivers, from Disk in the File menu in MAC Programmer+. All projects must be closed before this function is used. Select the folder with the new driver and choose to open the mpd-file. A list is shown with all drivers that can be installed showing the version number of available drivers and the version number of installed drivers. Mark the driver/drivers you want to install in the MAC Programmer+. The function Mark Newer will mark all drivers that are available in a newer version then the one installed and the drivers not installed. Then you select Install.

How to select the Allen-Bradley SLC Ethernet driver in the project and how to transfer it to the terminal are described in *chapter 3*.

# 3 Connection

## 3.1 Settings in the MAC Programmer+

For communication with Allen-Bradley SLC Ethernet PLC-system via the TCP/IP protocol the following settings must be made in the programming tool MAC Programmer+.

### Driver selection

Choosing **New** in the **File** menu creates a new project and the dialog **Project Settings** is shown. In an existing project, the dialog is shown by selecting **Project Settings** in the **File** menu.

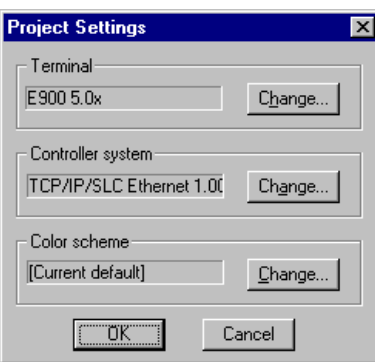

Press **Change…** under Controller System to get the choice list of available drivers. Choose Brand name, Protocol and then press OK. Press OK again to confirm the project settings.

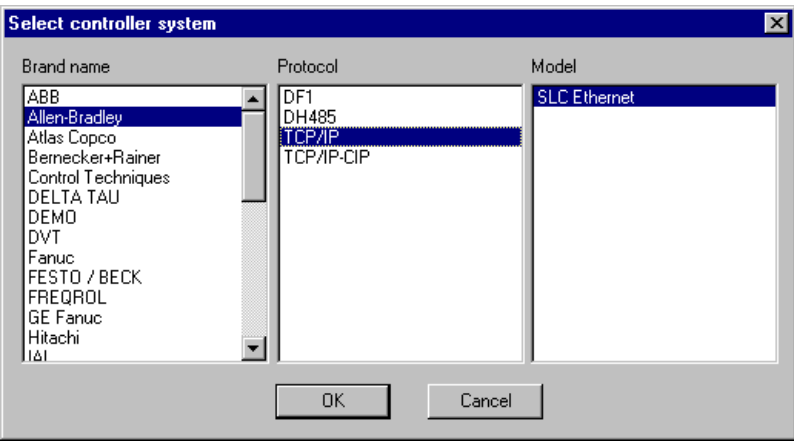

### Communication setup

The settings for the communication between the terminal and the PLC system are done under **Peripherals** in the **Setup** menu. To change which port or expansioncard the PLC system is connected to, mark and hold left mouse button down and drag to move it to the actual position. Mark the selected connection and press **Edit** to change the other communication settings.

The PLC systems Allen-Bradley SLC Ethernet are connected to one of the E-series expansioncards IFC ETTP (twisted pair cable) or IFC ETCX (coaxial cable), accordingly must one of these expansioncards be installed on Slot 1 (or Slot 2) in the terminal. To install IFC ETTP or IFC ETCX see the manual for the expansioncards.

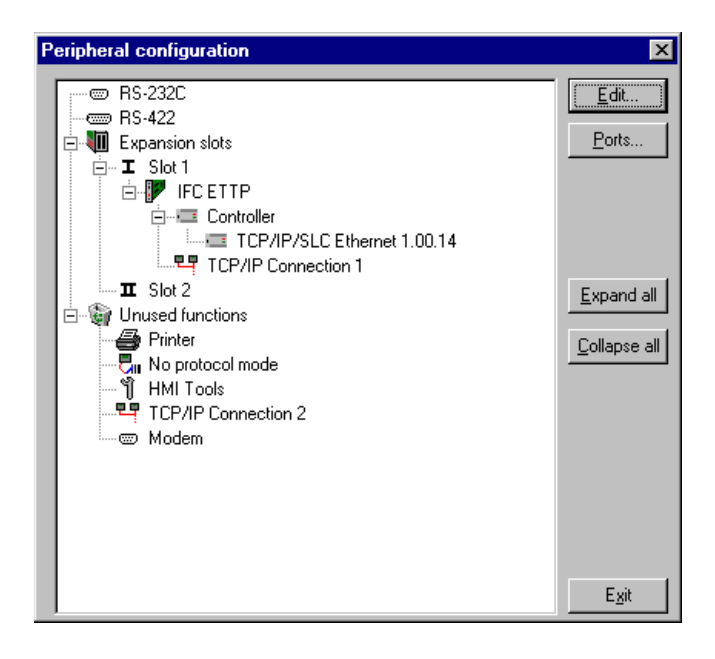

To make the settings for the IP adresses to the used PLC systems mark the driver name and press **Edit.**

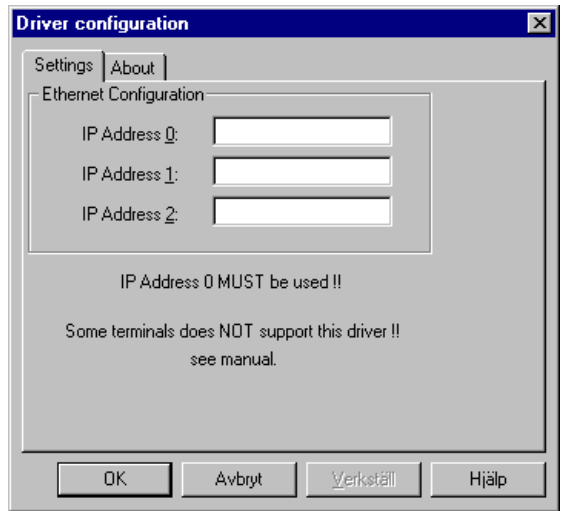

In the **Driver configuration** dialog you find **IP Address 0**, **IP Address 1** and **IP Address 2** - which are the IP addresses to the PLC systems that the terminal communicates with.

Initiation of communication towards all specified addresses is made at startup. It is the PLC system with IP address 0 that is shown at startup. **IP address 0** must always be used.

IP address 0 is the PLC system for devices that are not assigned to any specific IP Address (PLC system). For communication with the other PLC systems is the **IP Address** number to that PLC system (0, 1 or 2) is given as a prefix to the device. This is a fix number for example:

**1:N7:0** means Integer '**N7:0**' in PLC system with the IP address specified in **IP address 1**.

Several terminals may communicate with the same PLC system.

### Settings TCP/IP connection

A **TCP/IP connection** must be connected to the driver. Mark a TCP/IP connection (TCP/IP connection X) in **Peripherals** in the **Setup** menu and keep the left mouse button pressed. Drag and drop on the slot where the expansion card IFC ETTP or IFC ETCX and the driver are installed. Normally only the **IP Address** need to be changed.

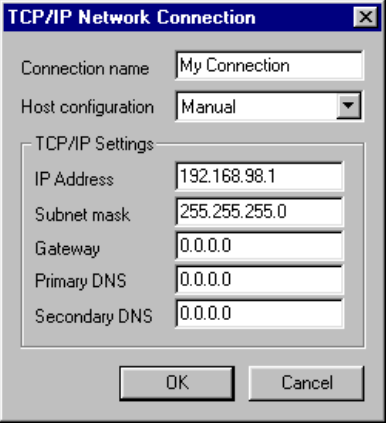

The IP address in the **IP Address** field is the IP address for the terminal.

### Transfer the driver to the terminal

The selected driver is downloaded into the terminal when the project is transferred to the terminal. Choose Project in the Transfer menu.

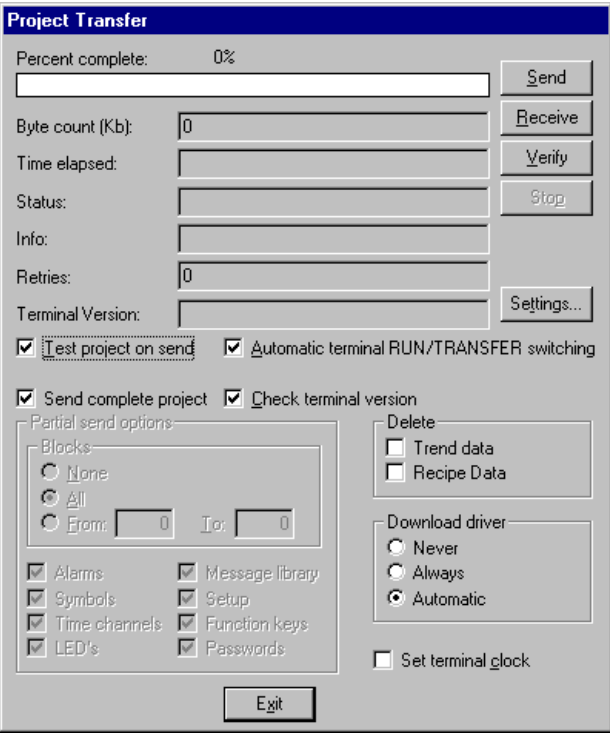

There are three alternatives when the driver is downloaded into the terminal.

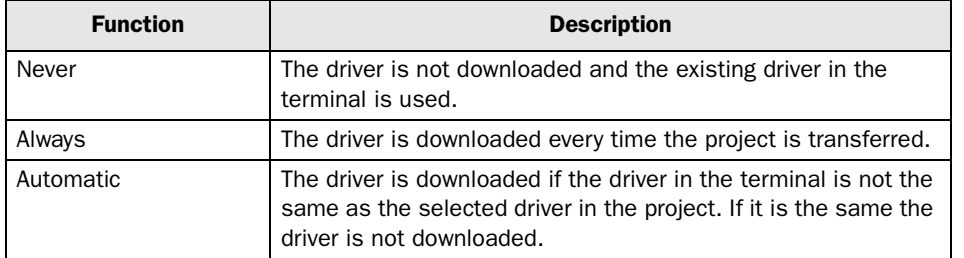

### 3.2 Connecting the terminal to the PLC system

You need one of the E-series expansion cards, IFC ETTP or IFC ETCX, in the terminals to connect the terminals to the Allen-Bradley SLC Ethernet PLC system via TCP/IP. IFC ETTP is used for connection via twisted pair cable and IFC ETCX is used for connection via coaxial cable.

### Connecting via IFC ETTP and twisted pair cable

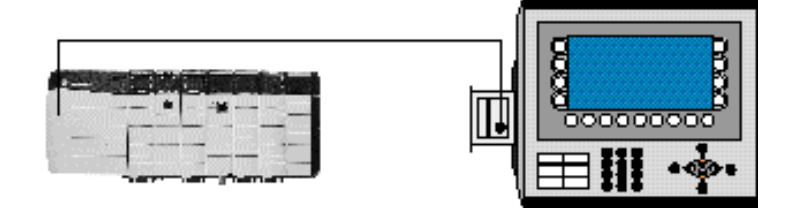

To connect the terminal to the PLC system the cable CAT5 twisted pair cable, screened or unscreened, is used. The cable has RJ45 connectors. The connection to an expansion card is made according to the figure. Connection in a network is made according to Ethernet standard. For more detailed information we refer to the manuals for the PLC system and the terminals in the E-series and to the installation manual for the expansion card IFC ETTP.

### Connecting via IFC ETCX and coaxial cable

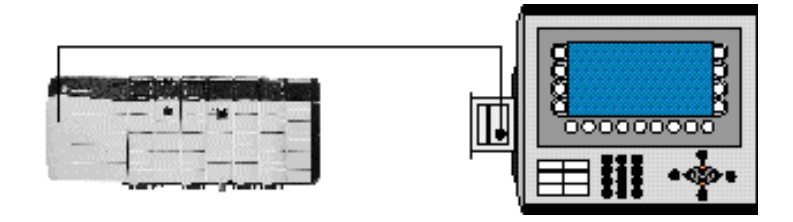

To connect the terminal to the PLC system the coaxial cable RG58 is used. The connection to an expansion card is made according to the figure. Connection in a network is made according to Ethernet standard. For more detailed information we refer to the manuals for the PLC system and the terminals in the E-series and to the installation manual for the expansion card IFC ETCX.

IFC ETTP and IFC ETCX are standard products that can be ordered from Beijer Electronics.

# 4 Addressing

The Allen-Bradley PLC system consists of a number of data files identified by a letter (identifier) and a file number. File numbers 0 to 8 are the default files created by the PLC. Additional storage may be appended by specifying the appropriate identifier and a file number from 9 to 255. Identifier B (bit), T (Timer), C (Counter), R (Control), N (Integer), F (Float), A (ASCII) and ST (String) can be defined.

#### Note!

External input and output modules are not addressed in the terminals in the common Allen-Bradley way.

Not all Allen-Bradley PLC systems support the F-file type.

#### Default files

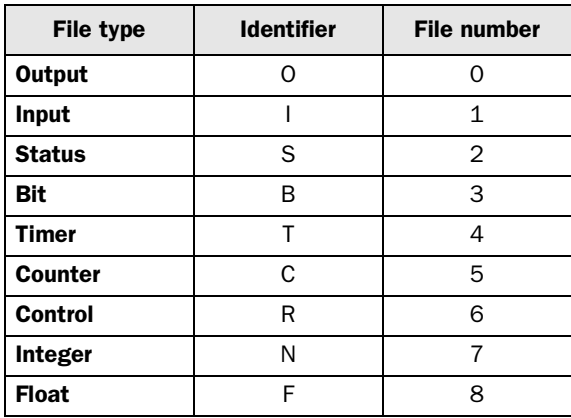

#### Additional files

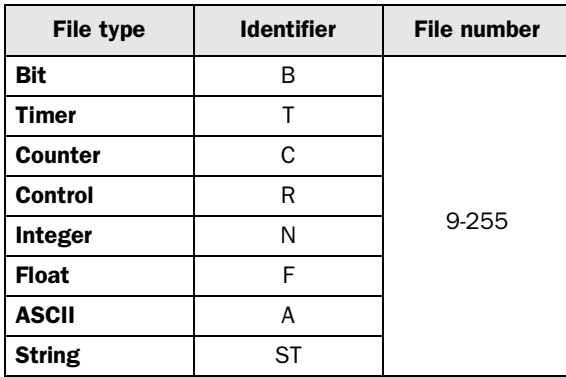

#### Note!

PLC-controlled recipes can contain 248 words since one file contains 256 element and 8 element are used for control blocks. Control blocks and recipes are in the same file.

### 4.1 Addressing example

#### The general format in addressing

1. N7:15

N=file type, 7=file number, :=element delimiter, 15=element

#### Addressing words in an element

2. T4:15.1

T=file type, 4=file number, :=element delimiter, 15=element, .=word delimiter, 1=word

#### Addressing bits in an element

3. T4:15/1

T=file type, 4=file number, :=element delimiter, 15=element, /=bit delimiter, 1=bit

#### Addressing combinations of words and bits

4. T41:0.1/5

T=file type, 4=file number, :=element delimiter, 0=element number, .=word delimiter, 1=word, /=bit delimiter, 5=bit

For further information we refer to the manual for the appropriate PLC system.

## 4.2 Syntax for addressing

### 4.2.1 External input and output modules

External inputs and outputs are not addressed in the terminals in a common Allen-Bradley way. The difference is the element number of each module. In common Allen-Bradley addressing the element number of each module is the same as the cardplace in the rack independent of other modules placed in the rack. In the terminals the element number is dependent only of modules of the same kind placed in the rack. The element number is the same as the ordinal number of the current type of module.

#### Example

A PLC system with one CPU, 3 input modules and 3 output modules are placed according to the figures below. In a common Allen-Bradley way the second input module is addressed as I1:4 since it is placed as the fourth module in the rack. In the terminals this module is addressed as I1:2 since it is the second input module placed in the rack. If the CPU has any inputs and output these are addressed as I1:0 and O0:0 respectively.

#### Common Allen-Bradley addressing

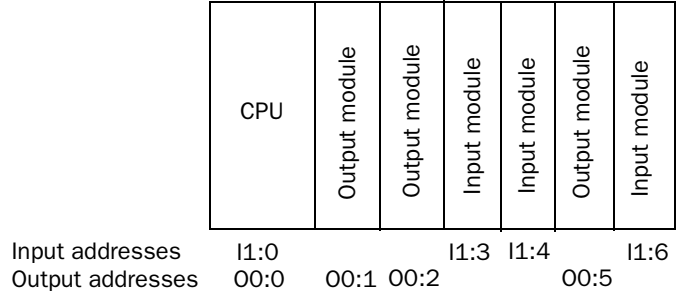

#### Addressing in the E-series terminals

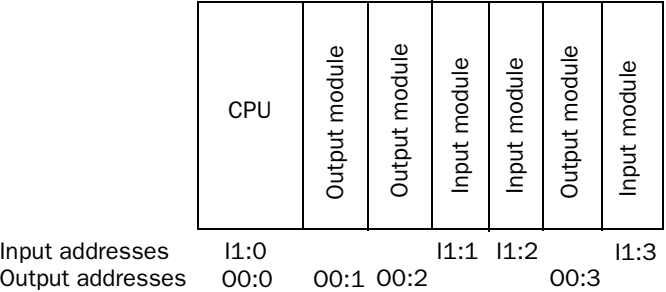

#### System and integer

The element number for these files is the same as the word number in the file. Bit addressing is allowed. Word parameter is not allowed.

#### **Binary**

In this file the element number is the same as the word number in the file. Bit number must always be included. It is possible to write a greater value than 15 as the bit if the element number is omitted. In this case it is possible to address a bit direct. For example B3/100. Bit addressing is allowed. Word parameter is not allowed.

#### Timers, Counters and Control

An element in these files consists of three words. Valid syntax according to addressing examples 2 and 4. Predefined mnemonics may be used instead of numbers on words and bits. For further information about mnemonics we refer to the Allen-Bradley manuals.

#### Float

The element number in this file is the number of a float register. This register is 32-bits.

#### ASCII

Each element is a word, containing two characters. Word parameter is not allowed.

#### String

Each element (string) contains 42 words, where word 0 holds the length of the string. Use the element number to address the string. Specified locations within a string can be accessed using the word parameter. Bit parameter is not allowed.

# 5 Efficient communication

To make the communication between the terminal and the PLC system quick and efficient the following should be noted about how the signals are read and what that can be done to optimize the reading.

## 5.1 Signals affecting the communication time

It is only signals to objects in the current block that are read continuously. Signals to objects in other blocks are not read, that is the number of blocks does not affect the communication time.

Besides the signals to objects in the current block, the terminal is continuously reading the following signals from the PLC system:

Display signals Block print-out signals LED registers Alarm signals Remote acknowledge signals on alarms and alarm groups Login signal Logout signal Trend registers at the sample points Bargraph registers if using min/max indicators New display register Buzzer register Backlight signal Cursor control block Recipe control block Library index register Index registers PLC clock register if the PLC clock is used in the terminal List erase signal No protocol control register No protocol on signal

## Signals not affecting the communication time

The following signals do not affect the communication time:

- Signals linked to function keys
- Time channels
- Objects in the alarm messages

## 5.2 How to make the communication more efficient

#### Group PLC signals consecutively

The signals from the PLC system are read most rapidly if all signals in the list above are consecutive. If for example, 100 signals are defined, it is quickest to read these if they are linked to, for example, B3:1/0-B3:75/15. If the signals are spread out (e.g. I:1/7, 02/15, N7:3, T4:15 etc.) the updating is slower.

#### Efficient block changes

Block changes are carried out most rapidly and efficiently through the block jump function on the function keys or through a jump object. "Display signals" in the block header should only be used when the PLC system is to force the presentation of another block. The "New Display" register can also be used if the PLC system is to change the block. This does not affect communication as much as a larger number of "Display signals".

#### Use the clock of the terminal

An extra load is put on communication if the clock of the PLC system is used since the clock register must be read up to the terminal. Downloading of the clock to the PLC system also creates an extra load. The interval between downloadings should therefore be as long as possible.

#### Packaging of signals

When the signals are transferred between the terminal and the PLC system, all signals are not transferred simultaneously. Instead they are divided into packages with a number of signals in each package. To decrease the number of packages that have to be transferred and make the communication faster this number has to be considered. The number of signals in each package depends on the used driver. In the Allen-Bradley SLC Ethernet driver the number is 80 for analog devices and 640 for digital devices.

To make the communication as fast as possible the number of packages has to be minimized. Consecutive signals require a minimum of used packages but it is not always possible to have consecutive signals. In such cases the so-called waste between two signals has to be considered. The waste is the maximum distance between two signals you can have and still keep them in the same package. The waste depends on the used driver. In the Allen-Bradley SLC Ethernet driver the number is 78 for analog devices and 638 for digital devices.

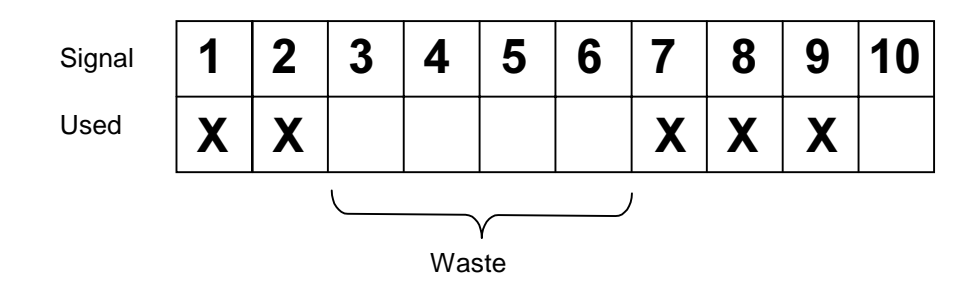

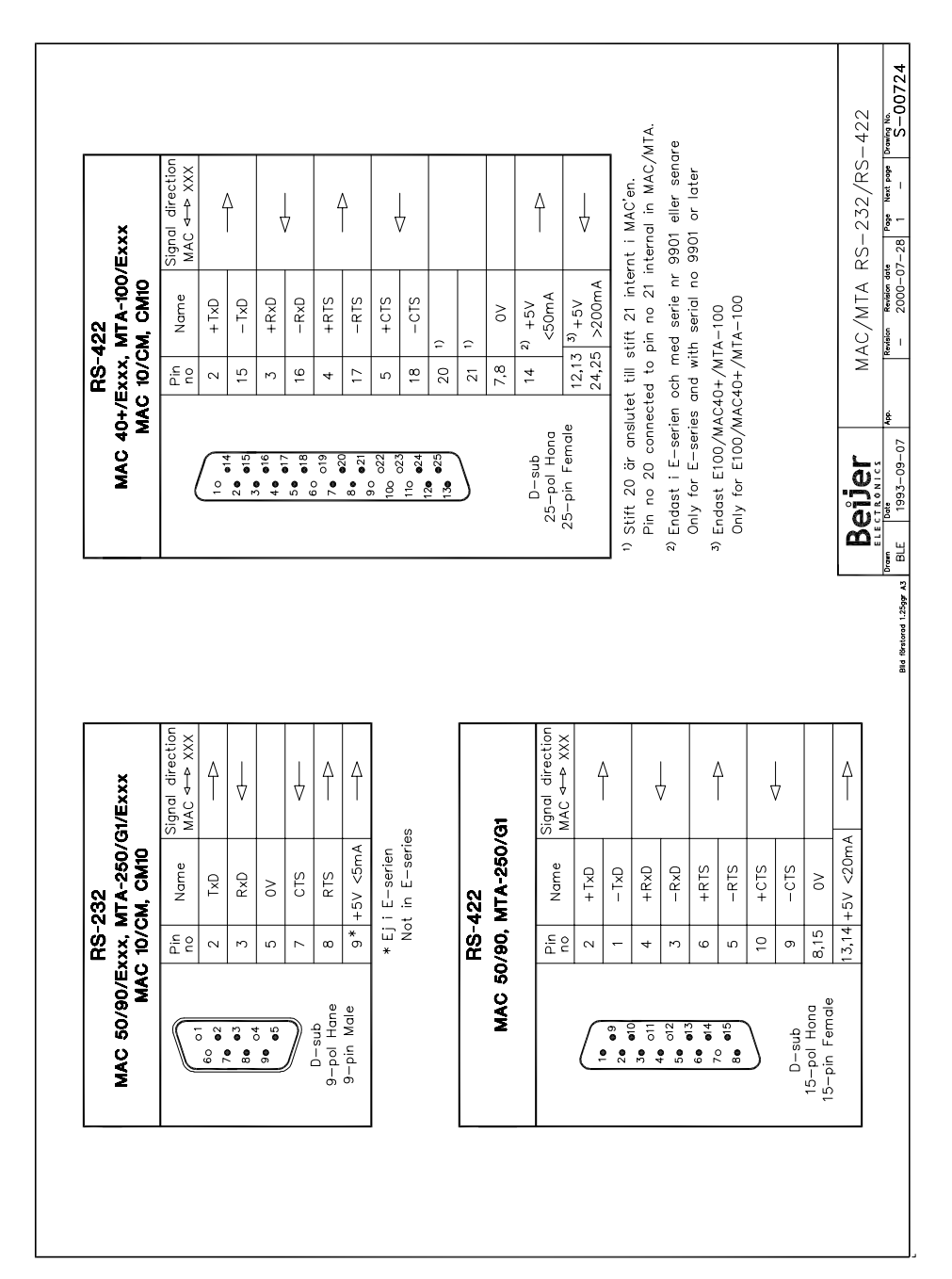

# 6 Drawings

# 7 Appendix

## 7.1 Error messages

Error messages from the Allen-Bradley SLC Ethernet TCP/IP protocol. The message is shown on the display of the terminal.

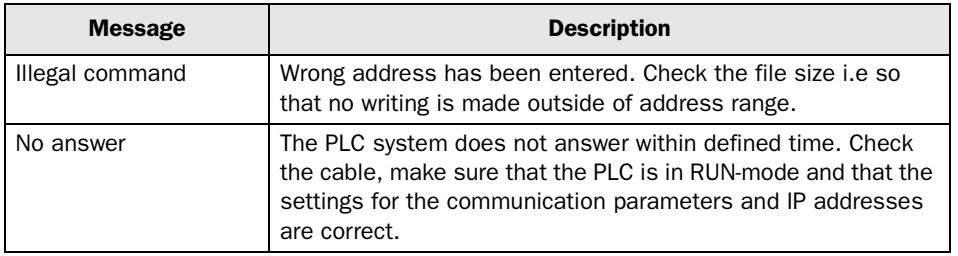

### Allen-Bradley SLC Ethernet

Denna manual är en installations- och hanteringsmanual till drivrutinen Allen-Bradley SLC Ethernet till operatörsterminalerna i E-serien. Funktionaliteten i terminalerna och i MAC Programmer+ är beskriven i Eseriemanualen.

© Beijer Electronics AB, MA00511, 2000-12

Beijer Electronics AB reserverar sig mot att informationen i denna manual kan komma att ändra sig utan föregående varning. Alla exempel i denna i denna manual används endast för att öka förståelsen om hur programmen arbetar. Beijer Electronics AB tar inget ansvar för att dessa fungerar i verkliga applikationer.

# Innehåll

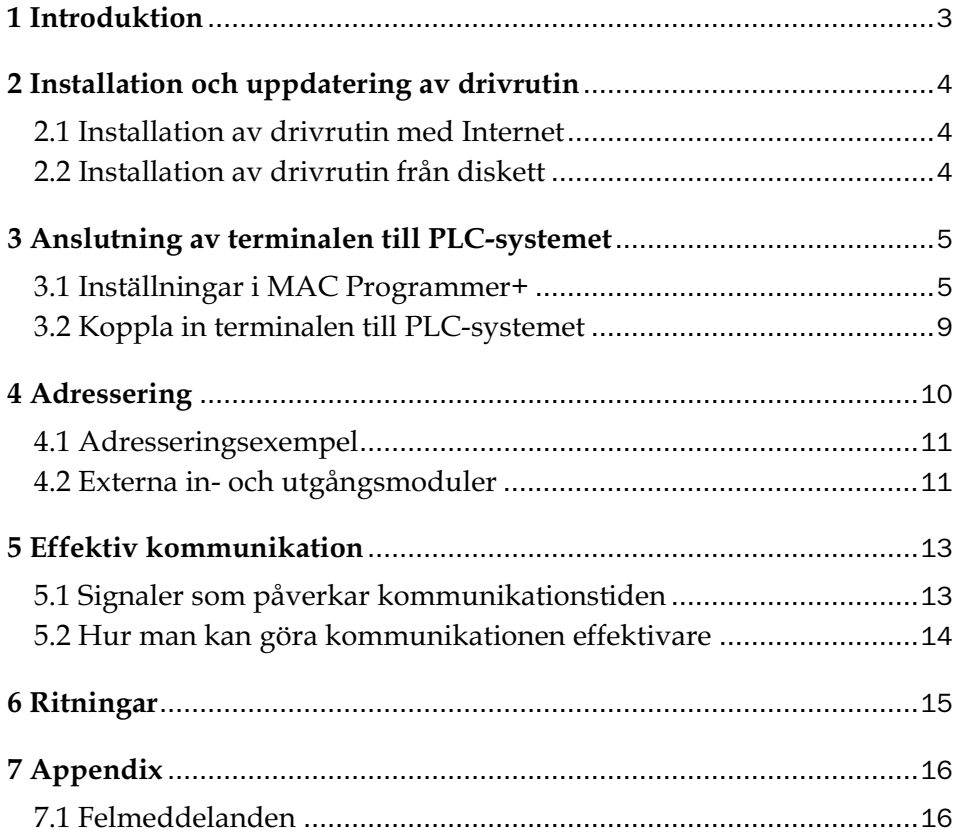

## 1 Introduktion

Manualen beskriver hur Allen-Bradley SLC Ethernet PLC-system ansluts till operatörsterminalerna i E-serien och hur de kommunicerar via TCP/ IP-protokollet.

För information om PLC-systemet refereras manualen för aktuellt system.

Terminalerna stöder följande PLC-system:

– SLC 500-serien

#### Begränsningar för Allen-Bradley SLC Ethernet drivrutinen:

För att använda Allen-Bradley SLC Ethernet TCP/IP drivrutinen krävs följande:

- En E-serie terminal med RTOS, dvs E300 och uppåt.
- Att terminalen har firmware (systemprogram) version 5.01 eller högre.

# 2 Installation och uppdatering av drivrutin

Tillgängliga drivrutiner installeras samtidigt som MAC Programmer+ installeras. En ny drivrutin kan läggas till i MAC Programmer+ antingen med hjälp av MAC Programmer+ och en Internetanslutning eller från diskett. En drivrutin kan bli uppdaterad till nyare version på samma sätt.

# 2.1 Installation av drivrutin med Internet

För att uppdatera tillgängliga drivrutiner till senaste version eller för att installera nya drivrutiner används funktionen Update terminal drivers, from Internet i menyn File i MAC Programmer+. Alla projekt måste stängas innan funktionen används och datorn måste kunna göra en Internet anslutning. Någon browser behövs inte. När anslutningen är etablerad visas en lista med alla drivrutiner som kan laddas ner via Internet till datorn. I listan visas versionsnummer på tillgängliga drivrutiner och versionsnumret på installerade drivrutiner i MAC Programmer+. Markera de drivrutiner som ska installeras i MAC Programmer+. Funktionen Mark Newer markerar alla drivrutiner som finns tillgängliga i en senare version och de som inte är installerade. Välj därefter Download. Varje drivrutin är ungefär 500 kb stor och de är färdiga att använda när nedladdningen är klar.

# 2.2 Installation av drivrutin från diskett

För att uppdatera tillgängliga drivrutiner till senaste version eller för att installera nya drivrutiner används funktionen Update terminal drivers, from Disk i menyn File i MAC Programmer+. Alla projekt måste stängas innan funktionen används. Välj den katalog som innehåller den nya drivrutinen och välj att öppna mpd-filen. En lista visas med alla drivrutiner som kan installeras. I listan visas versionsnummer på tillgängliga drivrutiner och versionsnumret på installerade drivrutiner i MAC Programmer+. Markera de drivrutiner som ska installeras i MAC Programmer+. Funktionen Mark Newer markerar alla drivrutiner som finns tillgängliga i en senare version och de som inte är installerade. Välj därefter Install.

Hur man väljer Allen-Bradley SLC Ethernet drivrutinen i projektet och hur man överför den till terminalen beskrivs i *kapitel 3*.

# 3 Anslutning av terminalen till PLCsystemet

## 3.1 Inställningar i MAC Programmer+

För komunikation med Allen-Bradleys SLC Ethernet PLC-system via TCP/IP protokollet måste följande inställningar göras i programmeringsverktyget MAC Programmer +.

### Val av drivrutin

Välj **New** i **File** menyn. Då skapas ett nytt projekt och dialogen **Project Settings** visas. I ett befintligt projekt, visas dialogen genom att man väljer **Project Settings** i **File** menyn.

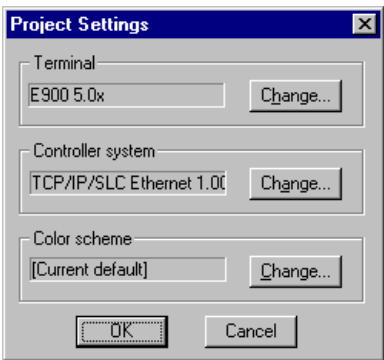

Tryck på **Change…** under Controllersystem och välj i listan över tillgängliga drivrutiner. Välj fabrikat, protokoll och tryck på OK. Tryck på OK igen och bekräfta projektinställningarna.

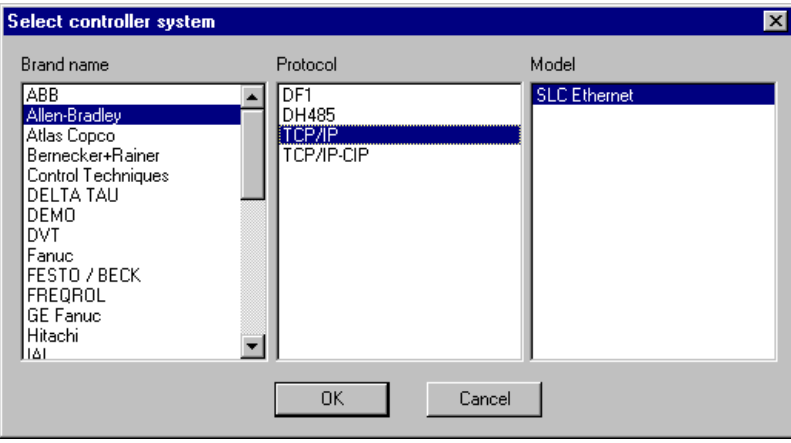

### Kommunikationsinställning

Inställningarna för kommunikationen mellan terminalen och PLCsystemet utföres under **Peripherals** i **Setup** menyn. För att ändra vilken port eller vilket expansionskort PLC-systemet är anslutet till markera **Controller** och håll vänster musknapp nere och drag till den aktuella positionen. Markera den valda anslutningen och tryck **Edit** för att ändra de övriga kommunikationsinställningarna.

PLC-systemen Allen-Bradley SLC Ethernet ansluts till något av expansionskorten IFC ETTP (partvinnad kabel) eller IFC ETCX (koaxial kabel), alltså måste något av dessa expansionskort vara installerat på Slot 1 (eller Slot 2) i terminalen. För att installera IFC ETTP eller IFC ETCX hänvisas till manualen för expansionskorten.

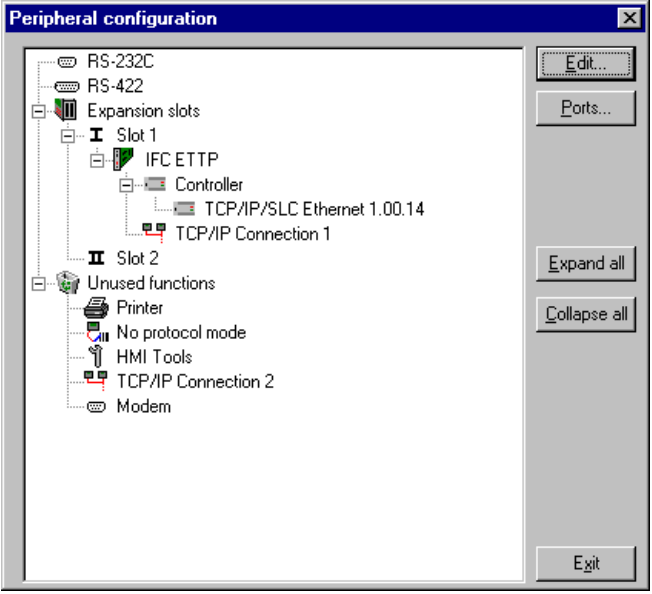

Markera drivrutinnamnet (den valda drivrutinen) och tryck på **Edit** för att göra inställningar för IP-adresserna till de använda PLC-systemen.

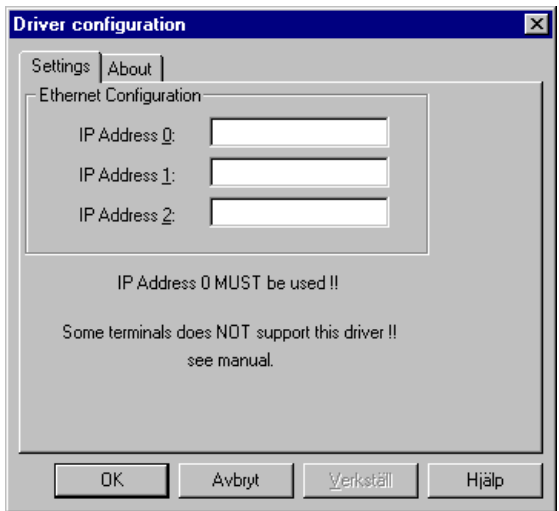

I dialogen **Driver configuration** finns fälten **IP Address 0**, **IP Address 1** och **IP Address 2**. Här skall IP-adresserna till PLC-systemen som terminalen kommunicerar med anges.

Initiering av kommunikation med de specificerade adresserna (PLCsystemen) görs vid uppstart. Det är PLC-systemet med IP Address 0 som visas på terminalens displayen vid uppstart. **IP address 0** måste alltid definieras.

IP address 0 är även adressen (PLC-systemet) för signaler som inte har adresserats med något specifikt IP-adress nummer (PLC-system). För att kommunicera med de övriga PLC-systemen anges **IP Address** numret (0, 1 eller 2) till PLC-systemet som ett prefix till signalen. Detta är ett bestämt nummer (0, 1 eller 2), exempelvis:

**1:N7:0** innebär Integer '**N7:0**' i PLC-systemet vars IP-adress är specificerad i fältet **IP address 1**.

Flera terminaler kan kommunicera med samma PLC-system.

### Inställningar TCP/IP anslutning

En TCP/IP-anslutning måste också kopplas till drivrutinen. Markera en TCP/IP anslutning (**TCP/IP Connection** X) i **Peripherals** i **Setup** menyn och håll vänster musknapp nere. Dra och släpp på samma expansionskortplats där expansionskortet IFC ETTP eller IFC ETCX och den aktuella drivrutinen är installerad. Normalt behöver inga inställningar förutom **IP Address** ändras.

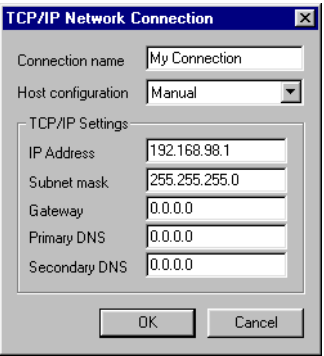

IP-adressen i fältet **IP address** är terminalens IP-adress.

## Överföra drivrutinen till terminalen

Drivrutinen laddas ner till terminalen när hela projektet överförs till terminalen. Välj **Project** i **Transfer** menyn

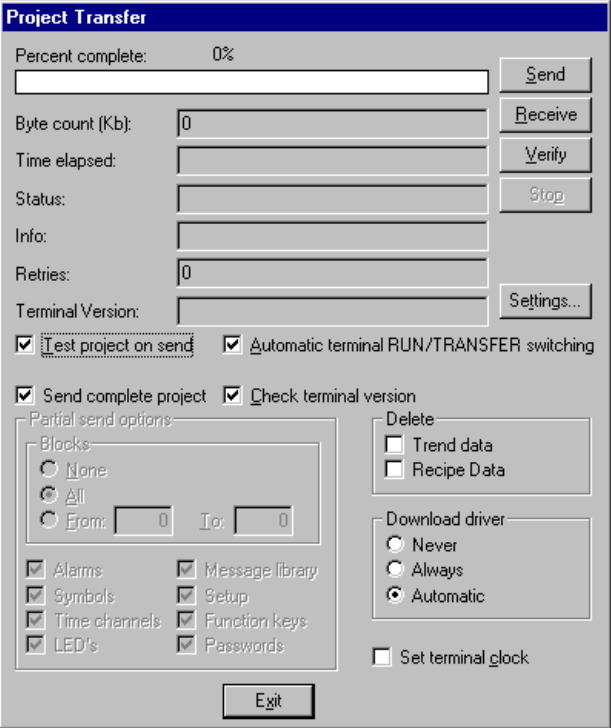

Det finns tre olika alternativ när drivrutinen laddas ner till terminalen.

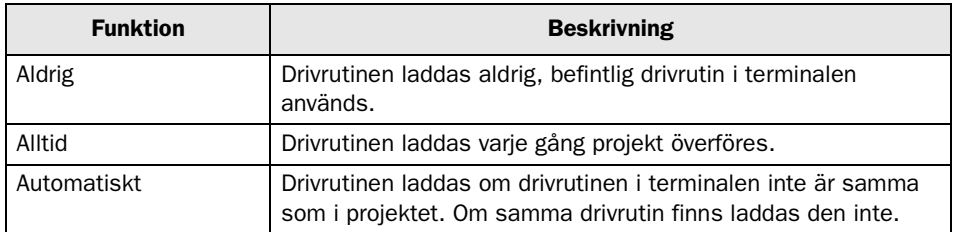

## 3.2 Koppla in terminalen till PLC-systemet

För att ansluta terminalerna till Allen-Bradley SLC Ethernet PLC-system via TCP/IP behövs ett av E-seriens Ethernet expansionkort, IFC ETTP eller IFC ETCX. IFC ETTP används för anslutning via partvinnad kabel och IFC ETCX används för anslutning via koaxial kabel.

## Anslutning med IFC ETTP och partvinnad kabel

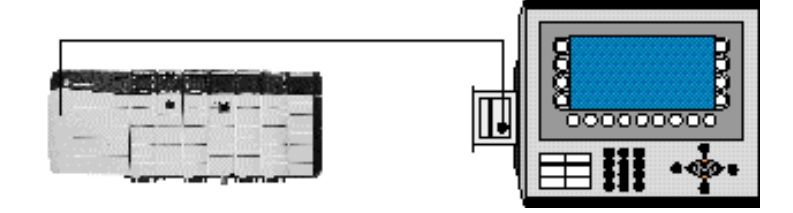

För att ansluta terminalen till PLC-systemet används partvinnad CAT5 kabel med RJ45 kontakter, skärmad eller inte skärmad. Anslutningen till ett expansionskort sker enligt bilden. I övrigt gäller Ethernet standard vid anslutning i nätverk. För utförligare information hänvisas till manualerna för PLC-systemet och för operatörsterminalerna i E-serien samt installationsmanualen för expansionskortet IFC ETTP.

### Anslutning med IFC ETCX och koaxial kabel

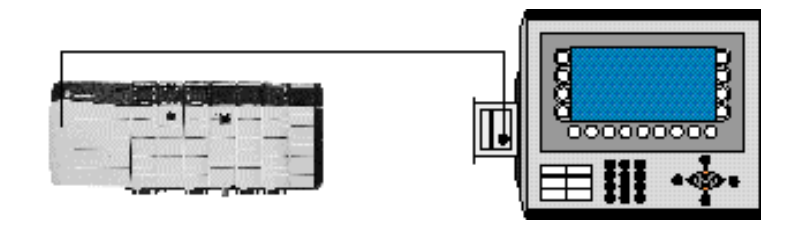

För att ansluta terminalen till PLC-systemet används koaxialkabeln RG58. Anslutningen till ett expansionskort sker enligt bilden. I övrigt gäller Ethernet standard vid anslutning i nätverk. För utförligare information hänvisas till manualerna för PLC-systemet och för operatörsterminalerna i E-serien samt installationsmanualen för expansionskortet IFC ETCX.

Expansionskorten IFC ETTP och IFC ETCX är standardprodukter som kan beställas från Beijer Electronics.

# 4 Adressering

Allen-Bradley PLC-system består av ett antal datafiler som identifieras av en bokstav (identifier) och ett filnummer. Filnummer 0 till 8 är grundfiler som skapas av PLC-systemet. Ytterligare lagringsutrymme kan lägga till genom att definiera fler identifierare och ett filnummer från 9 till 255. Identifierare B (bit), T (Tidskretsar), C (Räknare), R (Styrning), N (Heltal), F (Flyttal), A (ASCII) och ST (Sträng) kan definieras.

#### Observera!

Externa in- och utgångsmoduler adresseras inte på samma sätt i terminalerna som i vanlig Allen-Bradley adressering.

Inte alla PLC-system från Allen-Bradley hanterar filtypen F.

#### Grundfiler

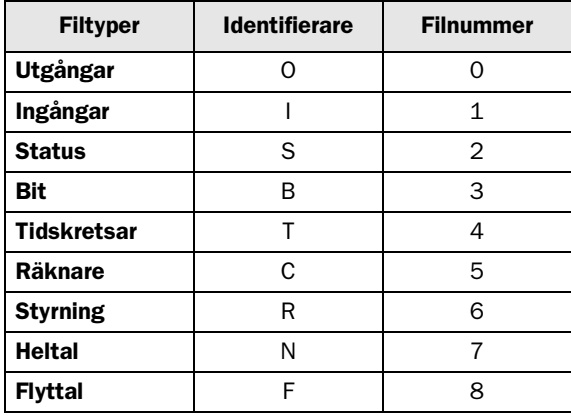

#### Tilläggsfiler

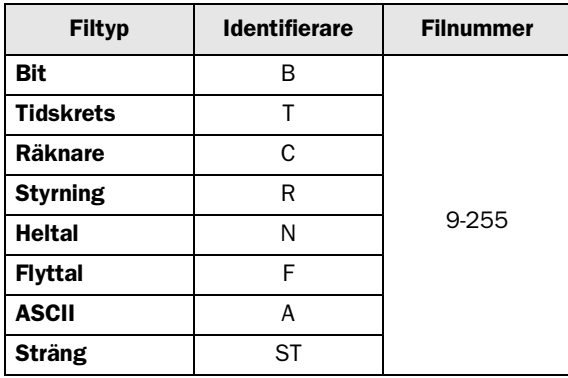

#### Observera!

PLC-kontrollerade recept kan innehålla 248 ord eftersom en fil innehåller 256 element och 8 element används till kontrollblock. Kontrollblock och recept ligger i samma fil.

### 4.1 Adresseringsexempel

#### Allmänt format i adresseringen

1. N7:15 N=filtyp, 7=filnummer, :=elementdelare, 15=element

#### Adressering av ord i ett element

2. T4:15.1 T=filetyp, 4=filnummer, :=elementdelare, 15=element, .=orddelare, 1=ord

#### Adressering bitar i ett element

3. T4:15/1 T=filtyp, 4=filnummer, :=elementdelare, 15=element, /=bit delare, 1=bit

#### Adressering av kombinationen ord och bitar

4. T41:0.1/5 T=filtyp, 4=filnummer, :=elementdelare, 0=elementnummer, .=orddelare, 1=ord, /=bitdelare, 5=bit

## 4.2 Externa in- och utgångsmoduler

Utgångar och ingångar på externa moduler adresseras inte på samma sätt i terminalen som i vanlig Allen-Bradley adressering. Skillnaden ligger i vilket elementnummer respektive modul får. I vanlig Allen-Bradley adressering blir elementnumret på varje modul detsamma som kortplatsen i racket oberoende av vilka andra moduler som är placerade i racket. I terminalerna är elementnumret däremot bara beroende av moduler av samma slag placerade i racket. Elementnumret blir då detsamma som ordningsnumret för den aktuella typen av modul.

#### Exempel

Ett PLC-system med en CPU och 3 ingångsmoduler och 3 utgångsmoduler är placerade enligt bilderna nedan. I vanlig Allen-Bradley adressering adresseras den andra ingångsmodulen som I1:4 eftersom den är placerad som fjärde modul i racket. I terminalerna adresseras denna modul som I1:2 eftersom den är placerad som andra ingångsmodul i racket. Om CPUenheten har några ingångar och utgångar adresseras dessa som I1:0 respektive O0:0.

#### Vanlig Allen-Bradley adressering

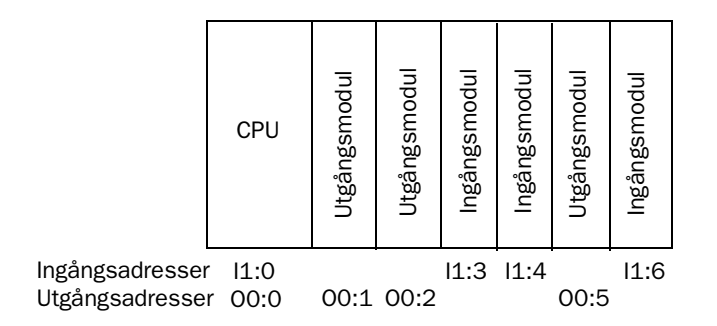

#### Adressering i E-seriens terminaler

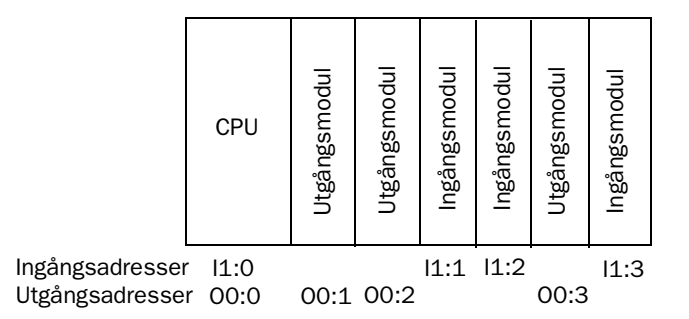

#### System och heltal

Elementnumret för dessa filer är samma som ordnumret i filen. Bitadressering är tillåten. Ordadressering används inte.

#### Binära

I denna fil är elementnumret detsamma som ordnumret i filen. Bitnumret måste alltid anges. Det möjligt att skriva ett större värde än 15 som biten om elementnumret utesluts. I detta fall är det möjligt att adressera en bit direkt. Till exempel B3/100. Bitadressering är tillåten. Ordadressering används inte.

#### Tidkretsar, Räknare och Styrning

Ett element i dessa filer består av tre ord. Adressering sker enligt exempel 2 och 4. Fördefinerade mnemonic användes istället för ordnummeroch bitnummer. För mer information om mnemonic hänvisas till Allen-Bradleys manualer.

#### Flyttal

Elementnumret i denna fil är numret på flyttalsregistret, 32-bitars. För att presentera värden korrekt måste någon form av flyttalspresentation väljas. Bit- och ordadressering används inte.

#### ASCII

Varje element i denna fil består av ett ord med två tecken. Ordadressering används inte.

#### Sträng

Varje element (sträng) innehåller 42 ord där ord nummer 0 innehåller strängens längd. Använd elementnumret för att adressera strängen. Specifika positioner inom en sträng kan nås med ordadressering. Bitadressering används inte.

# 5 Effektiv kommunikation

För att göra kommunikationen mellan terminalen och PLC-systemet snabb och effektiv bör följande noteras om hur signalerna läses och vad som kan göras för att optimera detta.

## 5.1 Signaler som påverkar kommunikationstiden

Det är endast signalerna till objekten i aktuellt block som läses kontinuerligt. Signalerna till objekten i de andra blocken läses inte och antalet block påverkar därför inte kommuniktionstiden.

Förutom signalerna till objekten det i aktuella blocket, läser terminalen hela tiden följande signaler från PLC-systemet:

Display signaler Blockutskriftsignaler LED register Larmsignaler Fjärrkvittering till larm och larmgrupper Login signal Logout signal Trendregister vid samplingspunkterna Register till stapelobjekten om min/max indikatorer används New displayregistret Summerregistret Registret som styr bakrundsbelysningen Kontrollblocket för markören Kontrollblocket för recept i PLC-systemet Indexregistret till biblioteket Indexregister Registren till PLC-klockan om PLC-klockan används i terminalen Signalen som styr radering av larmlistan Kontrollregistret för No protocol Kontrollsignalen som styr om No protocol skall vara aktivt

#### Signaler som inte påverkar kommunikationstiden

Följande signaler som påverkar inte kommunikationstiden:

- Signaler kopplade till funktionstangenterna
- Tidkanalerna
- Objekt i larmtexter

## 5.2 Hur man kan göra kommunikationen effektivare

#### Gruppera PLC-signalerna i en följd

Signalerna från PLC-systemet läses snabbast om signalerna i listan ovan är i en följd. Till exempel om 100 signaler är definerade, läses dessa snabbast om de grupperas, till exempel B3:1/0-B3:75/15. Om signalerna sprides ut (t ex I:1/7, 02/15, N7:3, T4:15 etc.) går uppdateringen långsammare.

#### Effektiva blockbyten

Blockbyte sker effektivas via blockhoppsfunktionen på funktionstangentrna eller via hoppobjekt. "Display signals" i blockhuvudet bör endast användas då PLC-systemet ska tvinga fram en annat block. Ska PLC-systemet byta bild kan även "New Display" -registret användas. Det belastar inte kommunikationen lika mycket som ett större antal "Display signals".

#### Använd klockan i terminalen

Används terminalklockan belastas kommunikationen eftersom PLC-systemets klockregister måste läsas upp till terminalen. Nerladdningen av terminalklockan till PLC-systemet belastar också.

Intervallet mellan nerladdningarna bör därför vara så långt som möjligt.

#### Packning av signaler

När signalerna skall överföras mellan terminalen och PLC-systemet, överförs inte alla signalerna samtidigt. De delas istället in i paket med ett antal signaler i varje. För att minska antalet paket som skall överföras och för att göra kommunikationen snabbare måste man ta hänsyn till detta. Antalet signaler i varje paket beror på drivrutinen. I Allen-Bradley SLC Ethernet drivrutinen är antalet 80 st för analoga signaler och 640 för digitala signaler.

För att göra kommunikation så snabb som möjligt måste antalet paket minimeras. Signaler i en följd behöver ett minimalt antal paket men det är kanske inte alltid nödvändigt. I sådana fall blir det sk glapp mellan två signaler. Glappet är maximumavståndet mellan två signaler där de fortfarande kan hållas inom samma paket. Glappet beror på vilken drivrutin du använder. I Allen-Bradley SLC Ethernet drivrutin är antalet 78 för analoga signaler och 638 för digitala signaler.

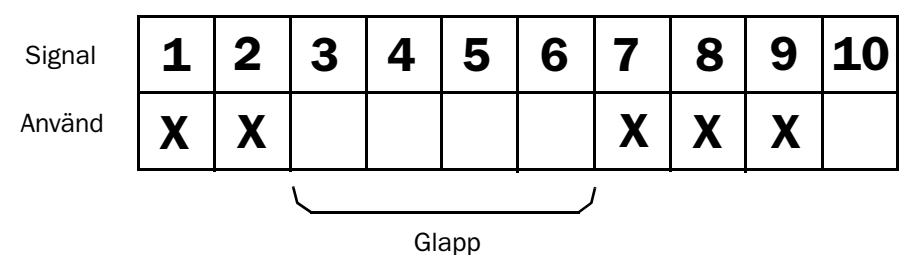

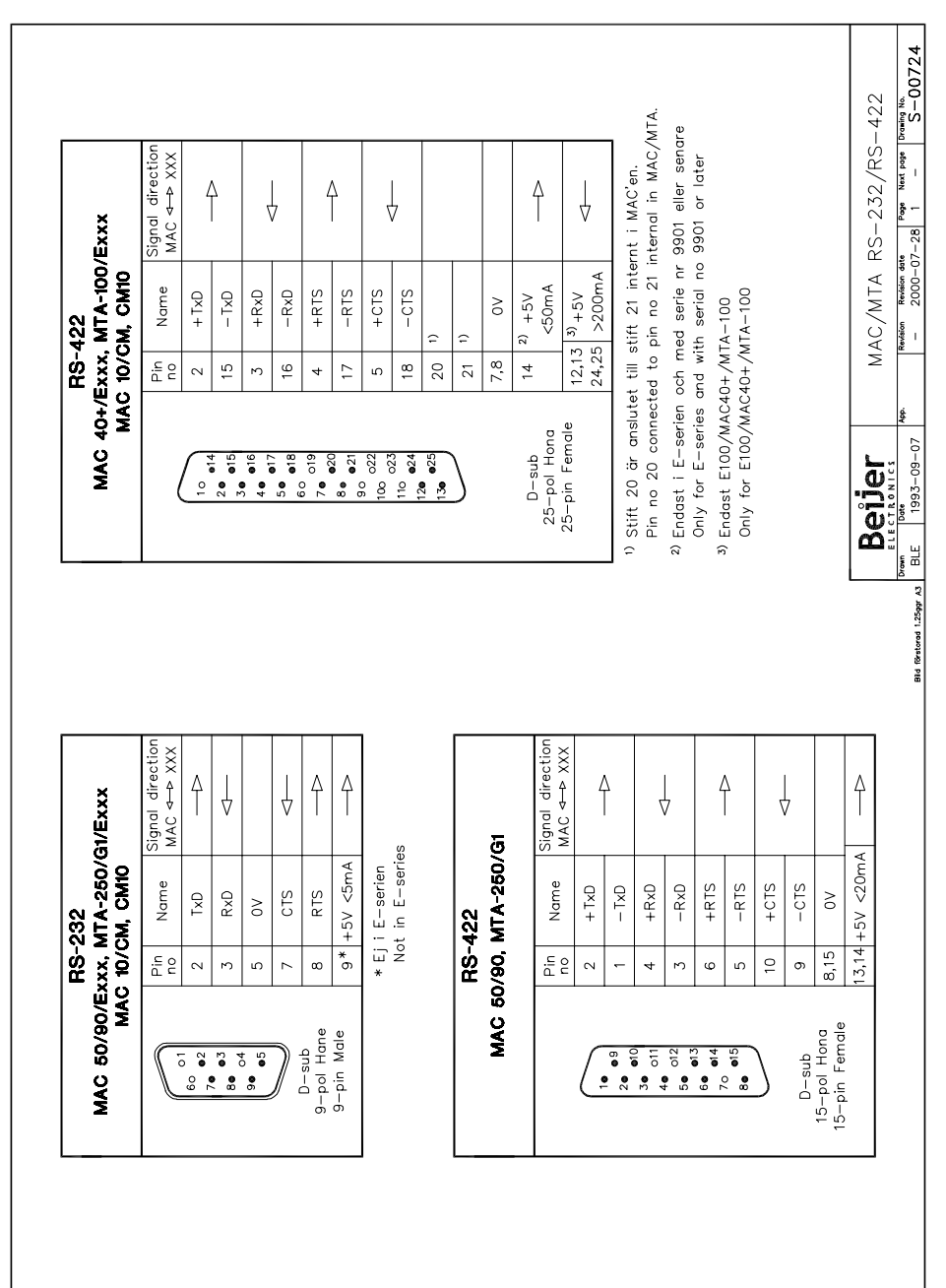

# 6 Ritningar

# 7 Appendix

# 7.1 Felmeddelanden

Felmeddelanden från Allen-Bradley SLC Ethernet TCP/IP-protokoll drivrutinen. Meddelandet visas på terminalens display.

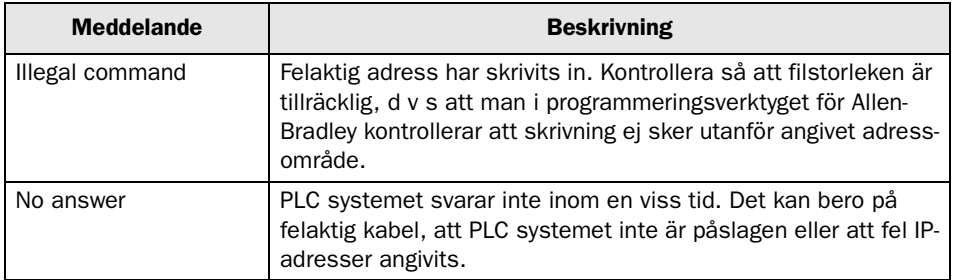